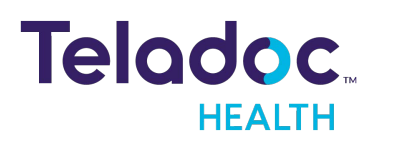

formerly and the state of the state of the Set up my [account](https://member.teladoc.ca/registrations/get_started) **E** Best Doctors<sup>®</sup>

Already registered? **[Sign](https://member.teladoc.ca/signin) in now**

## **Set up your Teladoc Health account in 4 easy steps**

Best Doctors is now Teladoc Health. Download the app or go online to initiate a case anytime, anywhere.

**1. Set up your account**

Once you have downloaded the App, select "Set up your account" or click [here](https://member.teladoc.ca/registrations/get_started) to go online.

- **2. Enter basic contact information** Provide some information about yourself to confirm your eligibility. We'll confirm we found your benefits and you'll continue creating your account.
- **3. Select "I have a promo code"** Enter the promo code: NavTeladoc
- **4. Create your account** Enter your address and phone number, create a username and password, pick security questions and agree to terms and conditions.

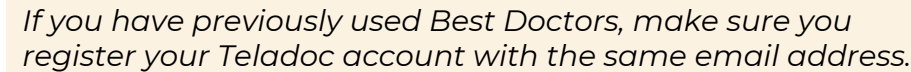

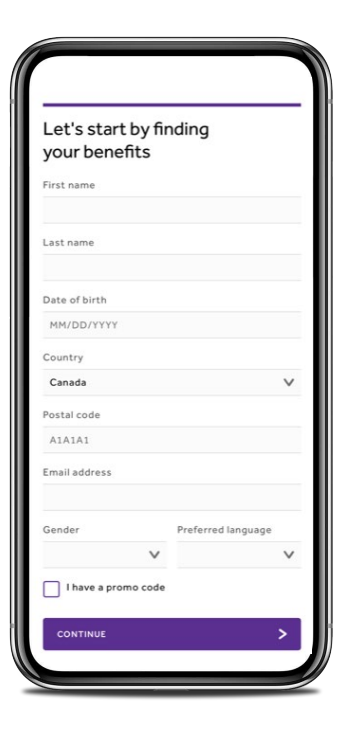

## **Download the app or go [online](https://member.teladoc.ca/registrations/get_started) to initiate a case**

Already registered? **[Sign in now](https://member.teladoc.ca/signin)** | Or call 1-877-419-2378

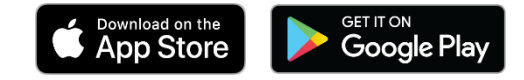

© 2022 Teladoc Health, Inc. All rights reserved. 214 King St. West, Toronto, ON M5H 3S6 [Web and](https://teladochealth.com/en-CA/privacy-policy/) Mobile Privacy Policy | Terms and [Conditions](https://teladochealth.com/en-CA/terms-and-conditions/) | Legal [Disclaimer](https://teladochealth.com/en-CA/legal-disclaimer/) | [Accessibility](https://teladochealth.com/en-CA/accessibility/)